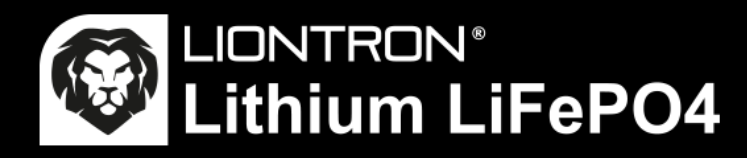

## **LX Smart BMS App Kurzanleitung**

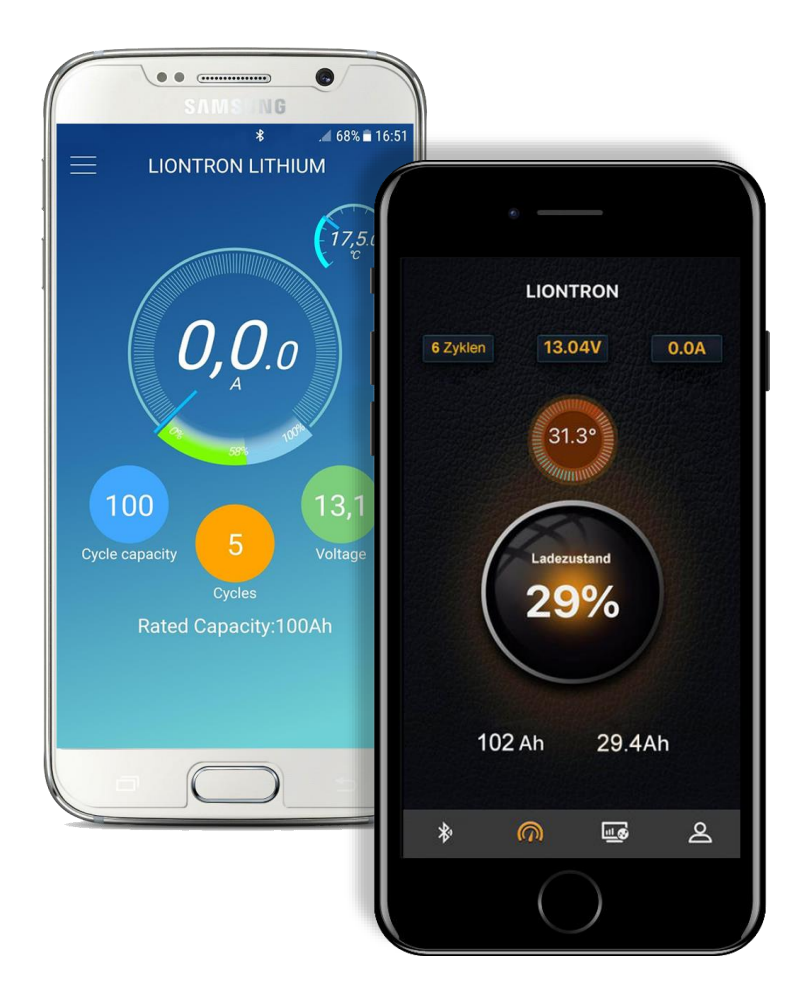

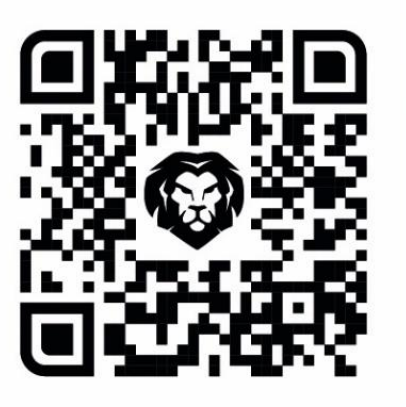

https://liontron.de/app

### **Installieren und Verbinden**

- 1. Laden Sie die App im Android oder Apple Store runter. Scannen Sie hierfür den QR-Code, der sich oben rechts befindet. Alternativ geben Sie den darunter stehenden Link im Internet Browser Ihres Smartphones ein.
- 2. Als nächstes aktivieren Sie Ihr Bluetooth und Ihren Standort..
- 4. Nicht mit dem Handy Bluetooth Menü verbinden, sondern mit der App!
- 5. Jetzt suchen Sie Ihre Batterie in der App; der Code steht an der Batterie Seite oder vorne am Karton..
- 6. Jetzt verbinden sie sich mit Ihrer Batterie.

3. Öffnen Sie die App.

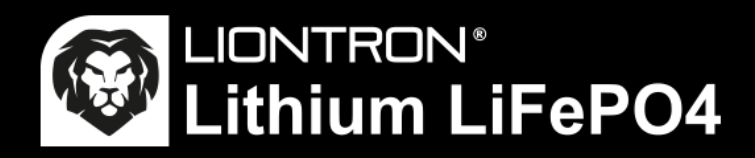

# **LX APP Erklärung**

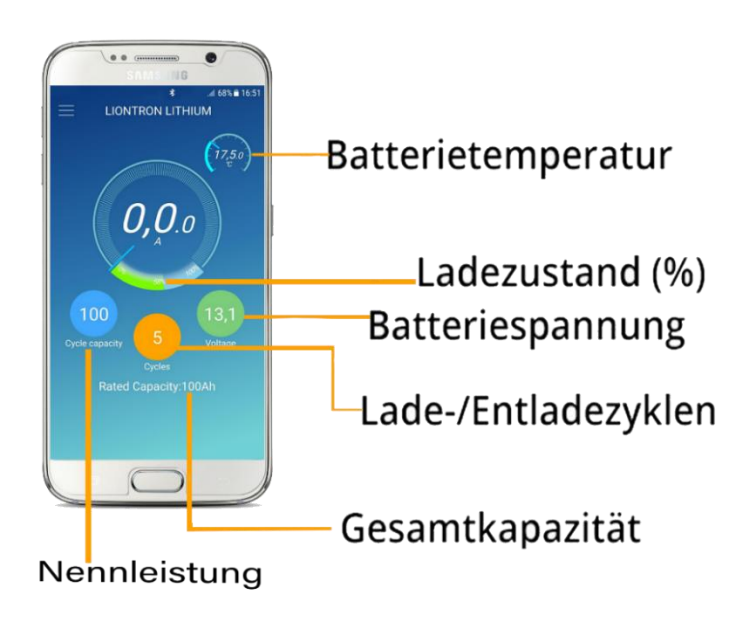

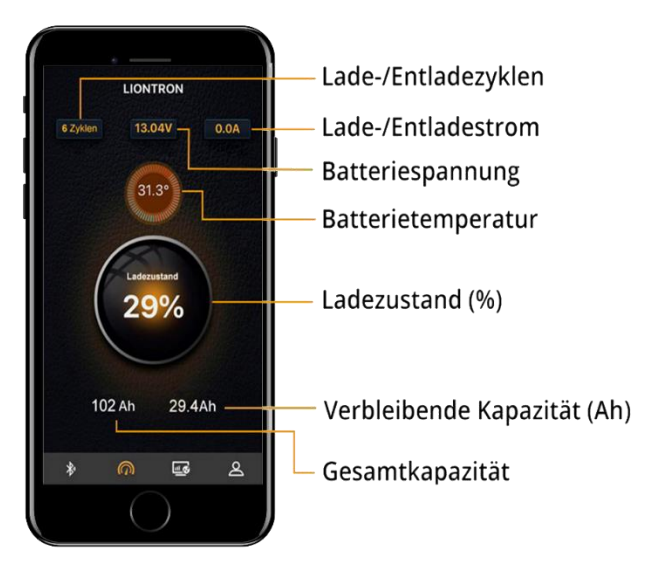

### **Bluetooth Überwachung**

### **Batteriestatus immer im Blick**

Mit der integrierten Bluetooth 4.0 Überwachung haben Sie alle wichtigen Batteriedaten stets auf Ihrem Smartphone oder Tablet im Blick. Unter Anderem zeigt die App folgende Daten in Echtzeit an:

- Batterie Ladezustand in % (SoC)
- Batteriespannung
- Lade- / Entladestrom
- Verbleibende Kapazität
- **■** Batterietemperatur
- Anzahl der Lade-/Entladezyklen
- Nenn- / Kapazität

Für die Verbindung von Batterie und einem Smartphone / Tablet muss das Gerät die Bluetooth Version 4.0 unterstützen.